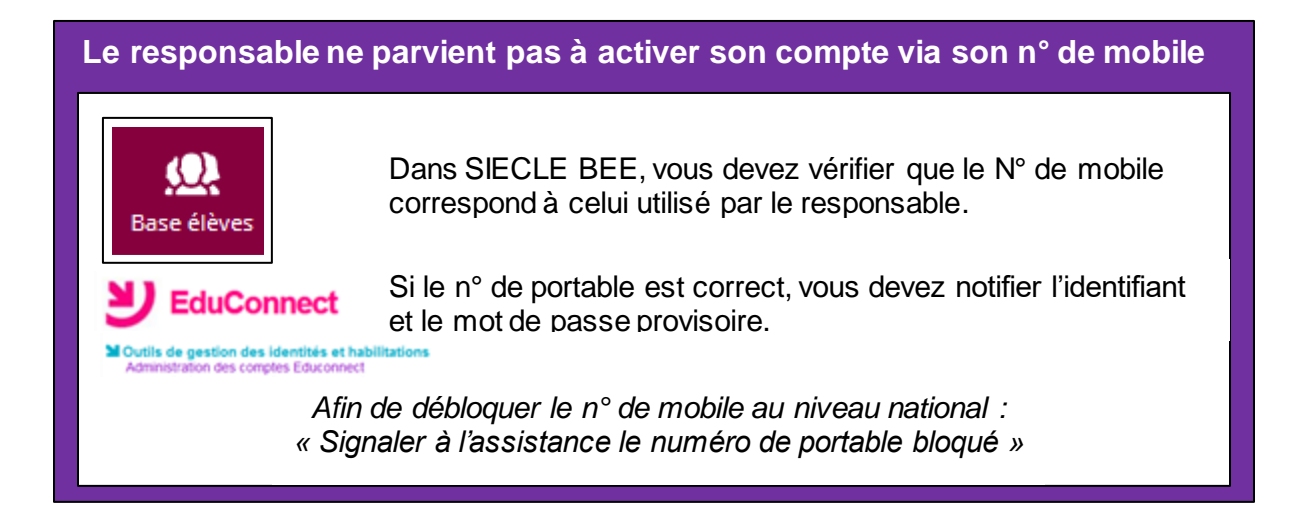

### **Le responsable ne reçoit pas de code d'activation**

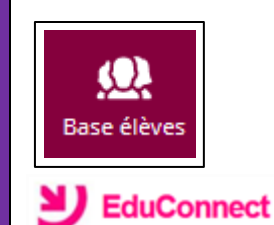

Dans SIECLE BEE, onglet « Responsable » => la case à cocher « Accepte les sms » doit être cochée.

Si le n° de portable est correcte et la case est bien cochée, vous devez notifier l'identifiant et le mot de passe provisoire.

tils de gestion des identités et hab n des comptes Educonnect

> *Afin de débloquer le n° de mobile au niveau national : « Signaler à l'assistance le numéro de portable bloqué »*

## **L'élève n'est pas rattaché au bon responsable**

Lors de la saisie de la date de naissance d'un enfant, le responsable a la possibilité de signaler que cet enfant n'est pas le sien.

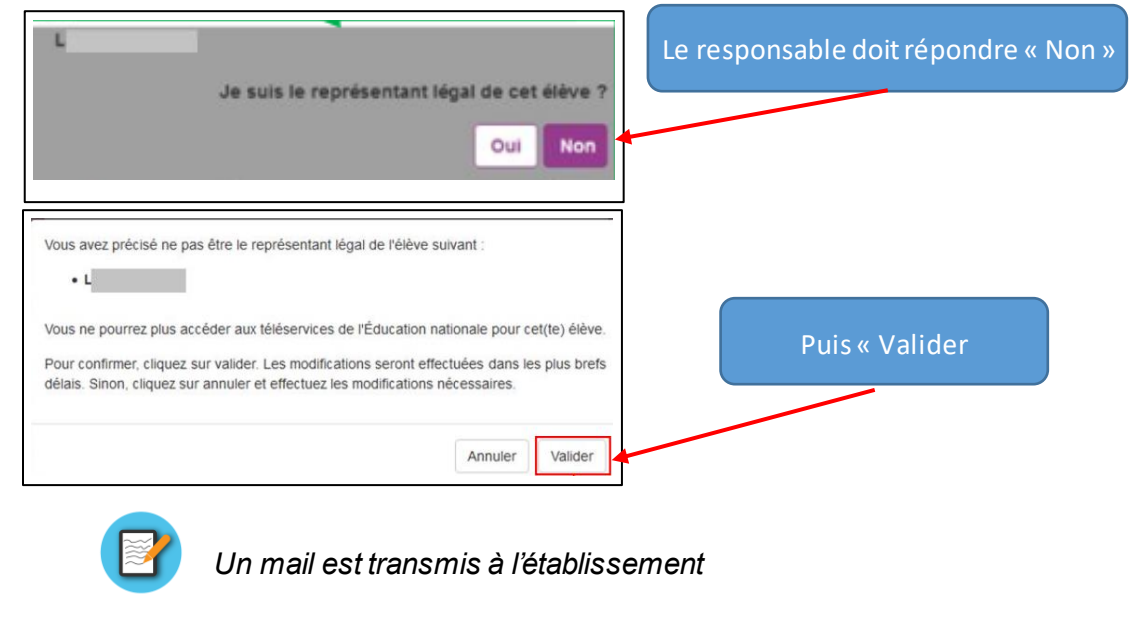

# **Un élève n'a pas de responsable**

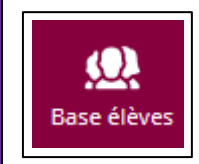

Seuls les responsables légaux disposent d'un compte Educonnect. Vous devez vérifier dans SIECLE BEE, le statut des responsables

### **L'adresse mail d'un responsable n'est pas confirmée**

Le responsable doit se connecter sur la page de connexion Educonnect puis suivre la procédure

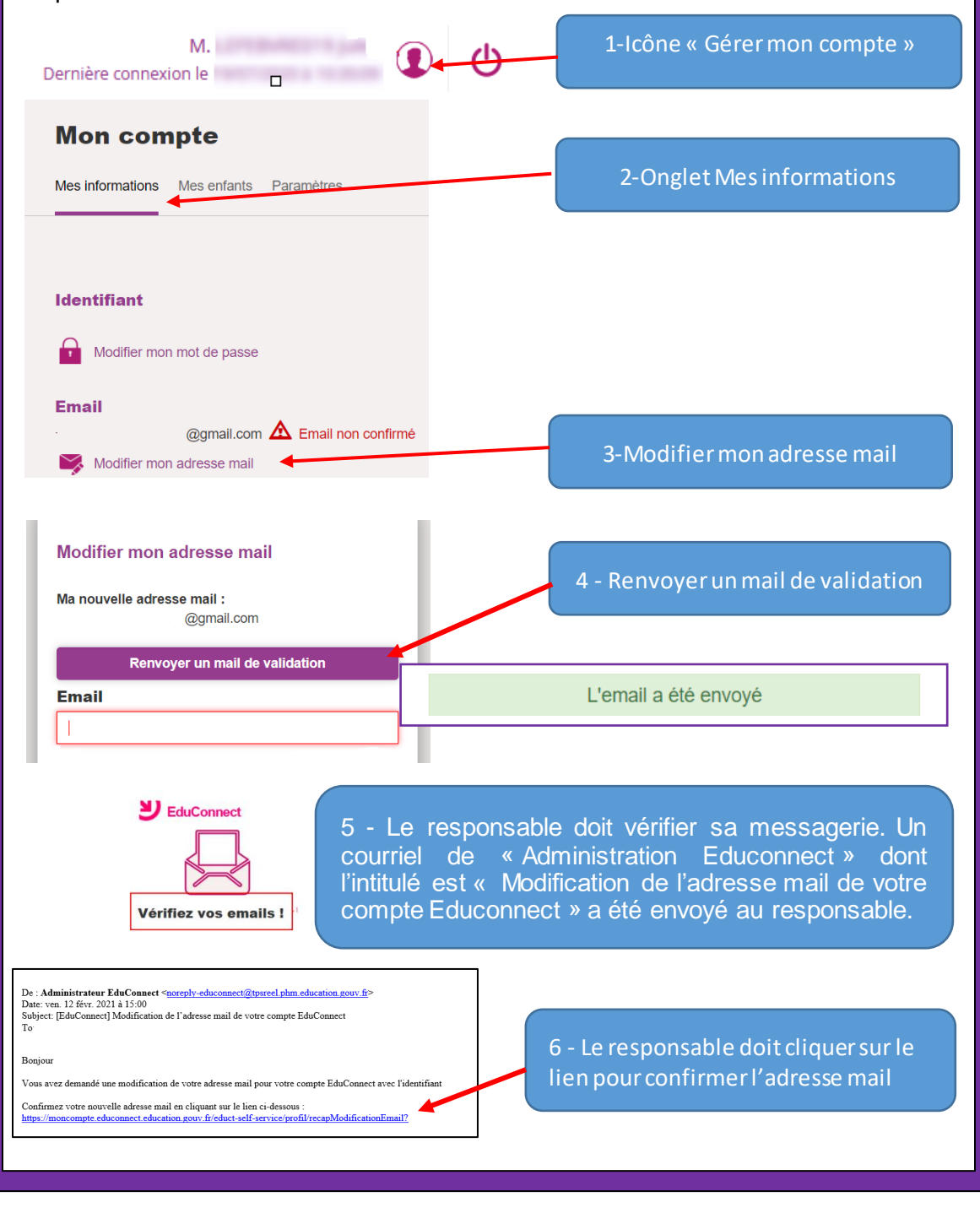

**Quand les données saisies dans SIECLE BEE sont elles disponibles dans Educonnect ?**

- **1.** Les modifications effectuées dans SIECLE BEE sont actualisées le surlendemain dans Educonnect
- 2. Les services numériques sont immédiatement disponibles pour les élèves et les responsables, dès l'activation du compte Educonnect

#### **Un compte Educonnect est-il périssable ?**

Le compte Educonnect est un compte unique qui est conservé même si l'enfant change d'établissement, de degré ou d'académie

## **Pourquoi certaines divisions (« classes » dans Educonnect) sont-elles incorrectes ?**

Dans le module « Administration des comptes Educonnect, les classes correspondent au libellé de la division saisie dans STS-Web.

Si vous souhaitez faire apparaître le code division, dans le module « STS-Web », le libellé de la division ne doit pas être saisie ou être identique au code de la division.

#### **De quelle aide en ligne disposent les familles ?**

Une foire aux questions dédiée aux familles répond aux interrogations concernant la création et la gestion des comptes Educonnect :

<https://educonnect.education.gouv.fr/educt-aide/aide/>